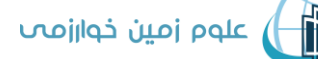

دانشگاه خوارزمی

## "راهنمای ارسال مقاله"

## **به نام خدا**

**نویسندگان محترم توجه فرمایید** 

**-لطفاً قبل از فرایند شروع ارسال مقاله، ابتدا فایل های الزم برای ارسال را آماده نمایید. این فایل ها در منوی " نویسندگان" در صفحه اصلی نمایش داده شده اند. همچنین لینک دانلود مربوط به آنها، در فایل" [راهنمای نگارش](file:///F:/D/5.%20UNIVERSITY/1.%20ADMINISTRATIVE/EDITOR%20OF%20KHARAZMI%20JOURNAL/نامه‌های%20اصلاح%20شده/files/site1/files/Guide_for_Authors(16).pdf)  [مقاله](file:///F:/D/5.%20UNIVERSITY/1.%20ADMINISTRATIVE/EDITOR%20OF%20KHARAZMI%20JOURNAL/نامه‌های%20اصلاح%20شده/files/site1/files/Guide_for_Authors(16).pdf) "نیز گنجانده شده است .**

**- لطفاً فایلها کامالً مطابق فرمت مجله آماده گرد ند. به ویژه الزم است شکلها از کیفیت باال و وضوح کافی برخوردار باشند.**

- **به هنگام ثبت اطالعات مقاله در سامانه حتماً مشخصات و آدرس همه نویسندگان به طور صحیح ثبت شود . همچنین ترتیب اسامی نویسندگان در مقاله و در سامانه حتماً یکسان باشد چراکه در صورت پذیرفته شدن مقاله و انتشار آن، نشریه هیچ مسئولیتی در قبال اعتراض نویسندگان نخواهد داشت.**

- **با توجه به رویکرد جدید نشریه، سعی میشود حداکثر دو ماه پس از دریافت مقاالت، تکلیف داوری و سرنوشت مقاالت مشخص گردد.**

- **در صورتی که نویسنده از ادامه بررسی مقاله منصرف شود، حتماً باید انصراف خود را از طریق سامانه به اطالع مجله برساند.** 

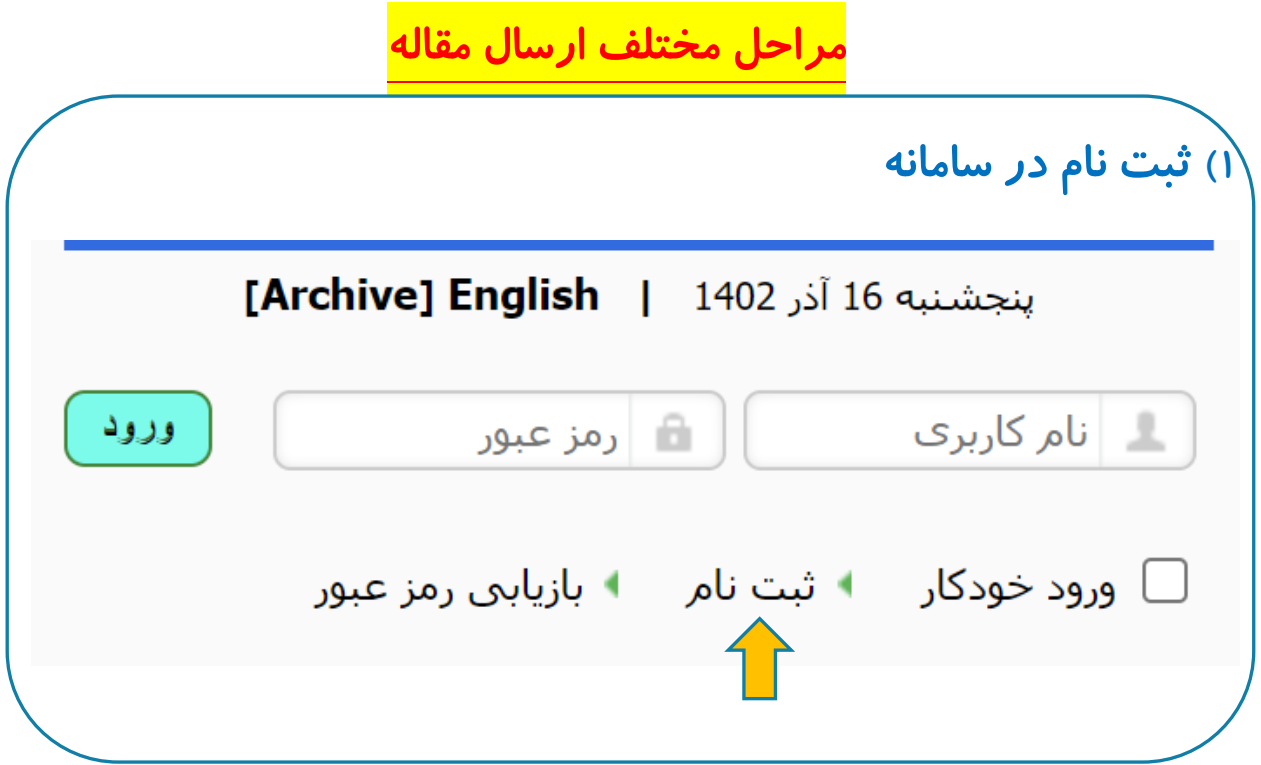

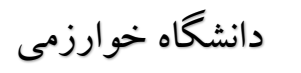

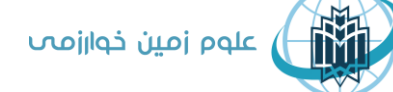

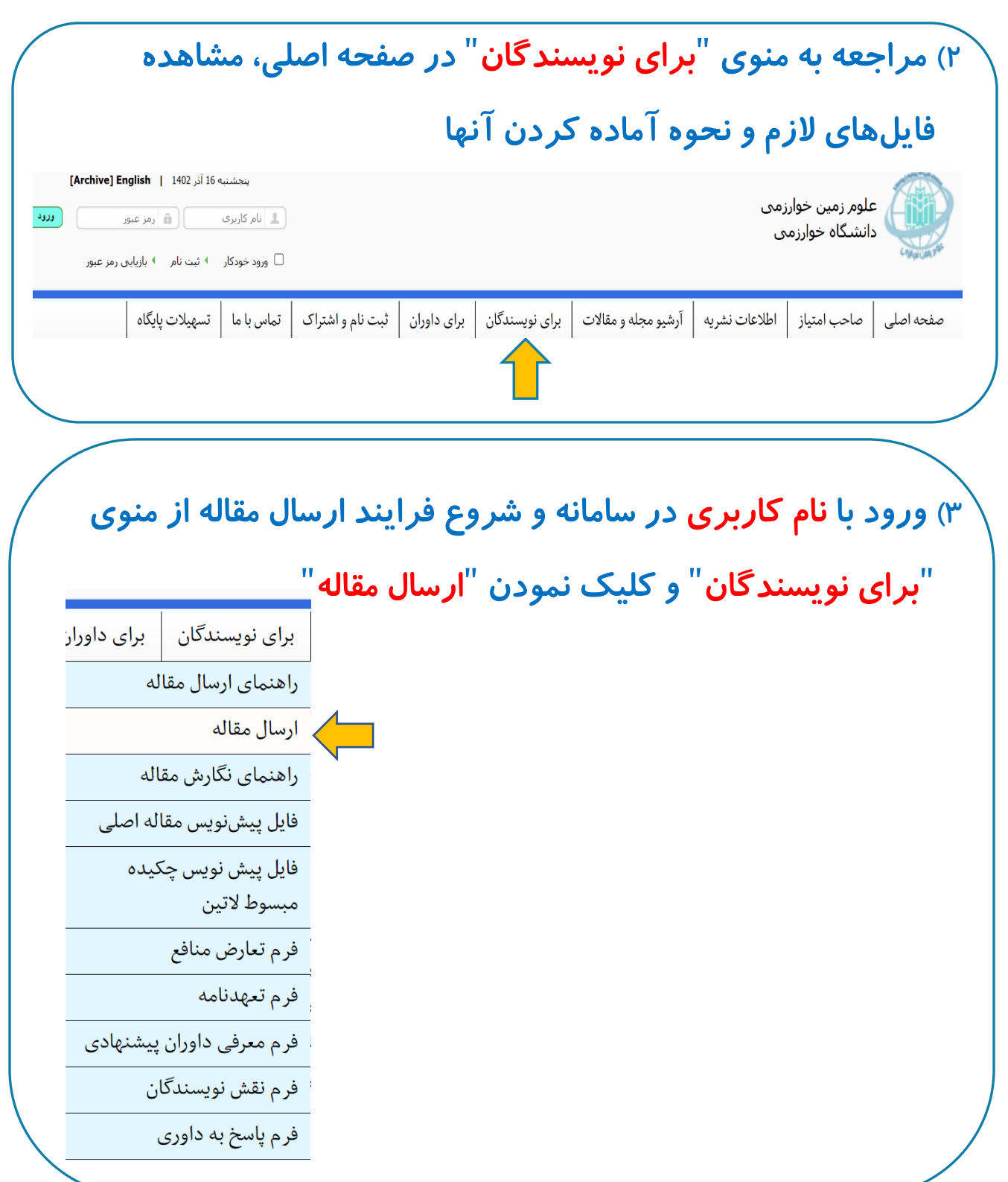

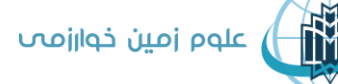

دانشگاه خوارزمی

**4( ورود اتوماتیک به صفحه ارسال مقاله و کلیک نمودن باکس شروع مراحل در انتهای صفحه**  ارسال مقالہ – شروع مراحل شما باید براک ارسال مقاله مطابق مراحل زیر عمل کنید: ا پر کردن فرم ثبت نام و ورود به وبگاه با نام کاربرک اختصاصی ﴾ دریافت کد اختصاصی برای هر مقاله و تعیین مشخصات مقاله ﴾ پر کردن فرم ارسال مقاله و اطلاعات و مشخصات مربوطه \* بررسـي مقاله در صفحه شـخصي و افزودن ضمايم و اطلاعات مرتبط ۰ تایید نهایی مقاله برای آغاز بررسـی آن برای شروع مراحل اینجا را کلیک کنید. **5( ورود به صفحه ارسال مقاله - مرحله ،2 تکمیل این مر حله و سپس کلیک روی باکس تأیید و ادامه در پایان صفحه** ار سال مقاله - مرحله ٢ کد A-10-59-18 برای این مقاله در نظر گرفته شد. لطفا این کد را به خاطر بسپارید. تعيين مشخصات مقاله: انتخاب کنید  $\vert\vee\vert^*$  نوشتن پست الکترونیک برای تمام نویسندگان الزامی خواهد بود. تعداد نويسندگان مقاله  $\ast$  فارسی  $\,\,\check{}\,\,$ زبان مقاله  $\star \sim$ انتخاب كنيد موضوع مقاله انتخاب كنيد موضوع دوم انتخاب كنيد  $\star$   $\sim$ نوع مطالعه <mark>تابید و ادامه</mark>

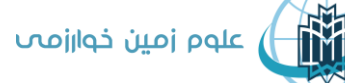

دانشگاه خوارزمی

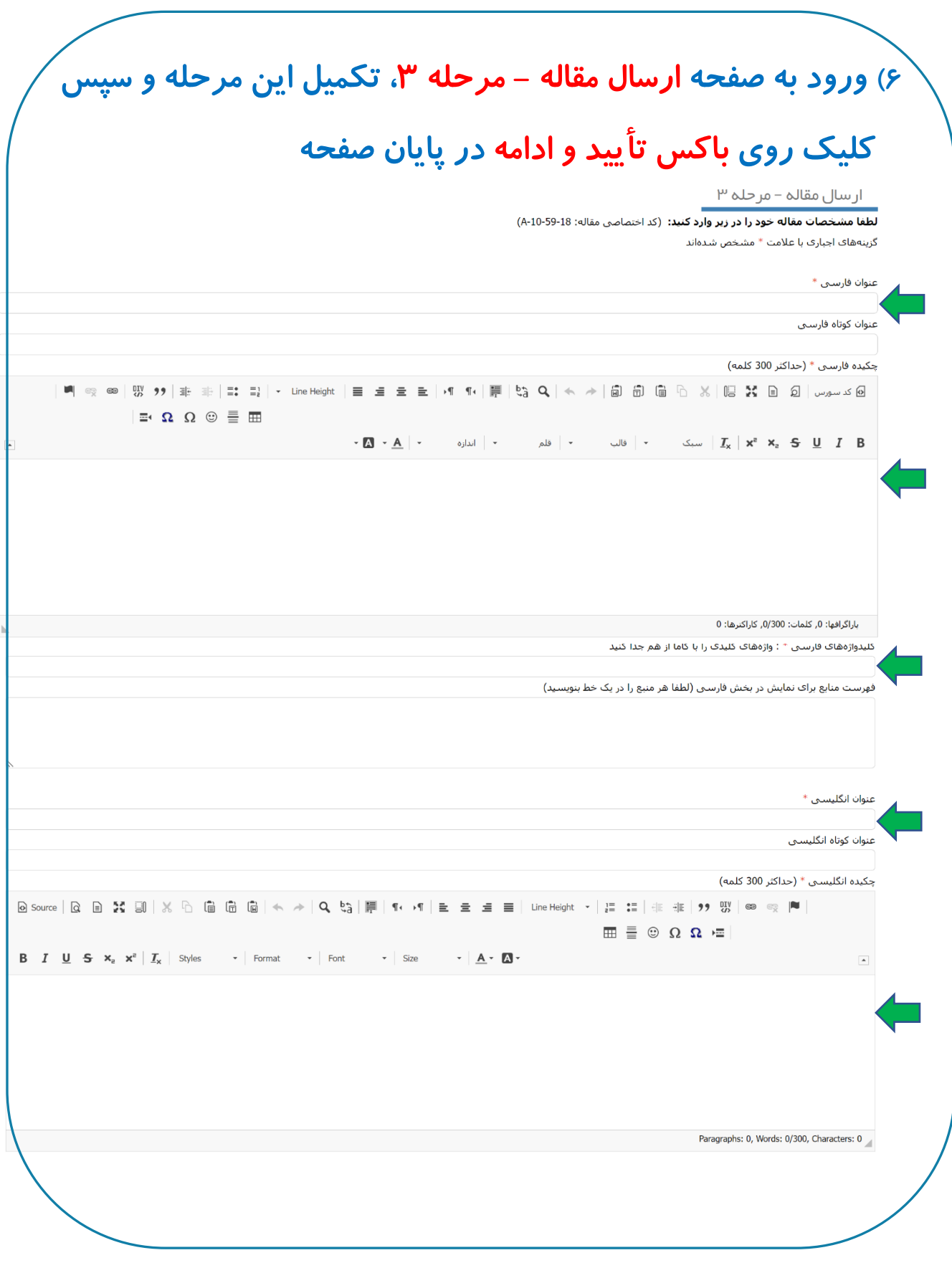

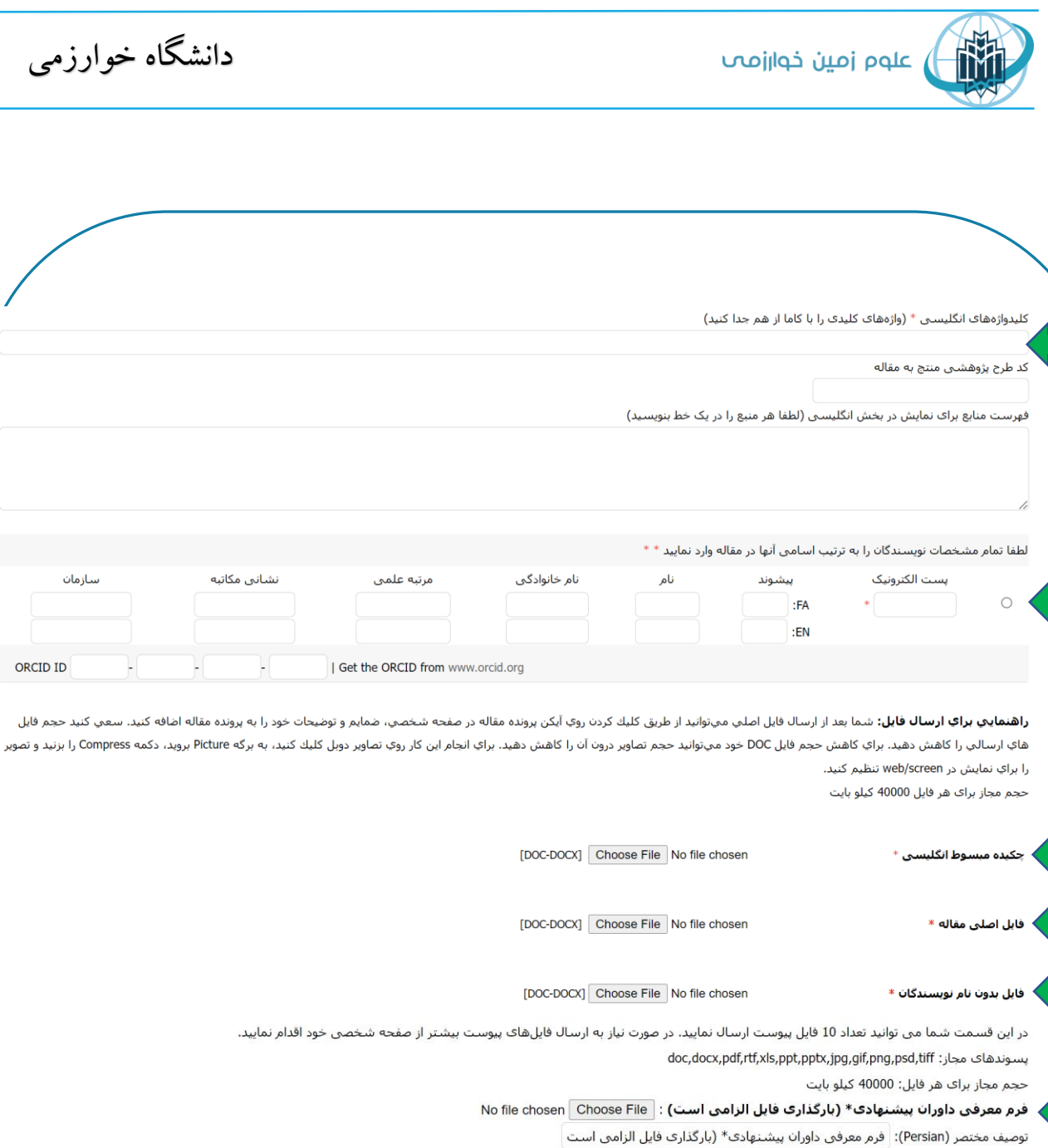

دانشگاه خوارزمی

سازمان

ORCID ID

نشانى مكاتبه

Suggested Reviewers \* توصيف مختصر (English): فرم تعارض منافع \* (بارگذارۍ فایل الزامی است) : No file chosen Choose File : توصيف مختصر (Persian): فرم تعارض منافع \* (بارگذاری فایل الزامی است) Conflict of Interest \* توصيف مختصر (English): فرم تعهد نویسندگان \* (بارگذارې فایل الزامي است) : No file chosen Choose File : توصيف مختصر (Persian): فرم تعهد نويسـندگان \* (بارگذاری فايل الزامبي اسـت) Commitment\* توصيف مختصر (English): فرم معرفی نقش نویسندگان \* (بارگذاری فایل الزامی است) : No file chosen Choose File : توصيف مختصر (Persian): ٰ فرم معرفی نقش نویسـندگان \* (بارگذاری فایل الزامی اسـت CRediT author statement\* توصيف مختصر (English):

فراگذاری فایلهای پیوست : No file chosen <mark>Choose File</mark>

توصيف مختصر (Persian): توصيف مختصر (English):

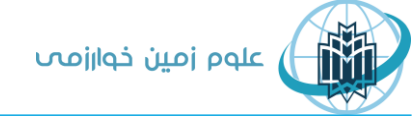

دانشگاه خوارزمی

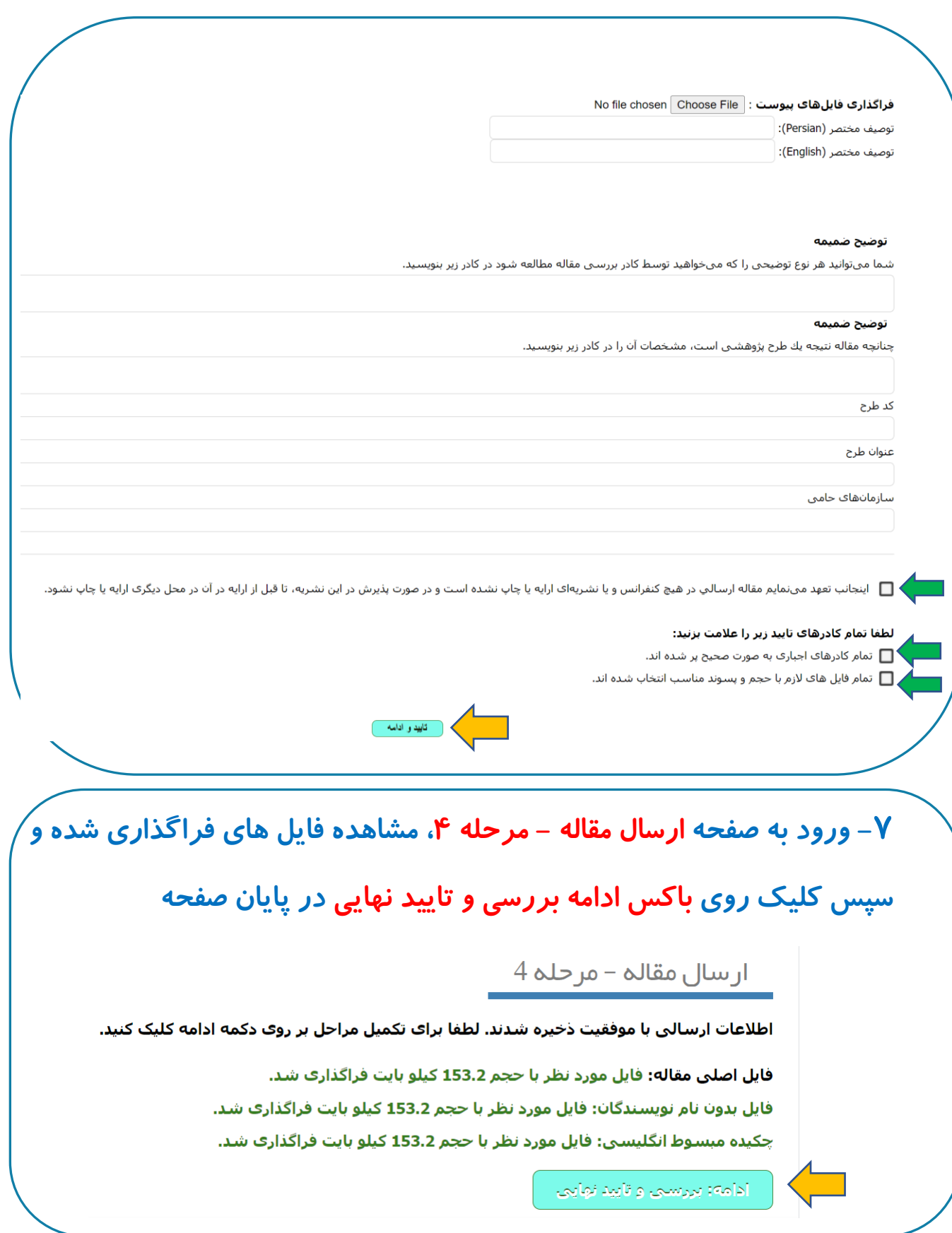

**RE** 

دانشگاه خوارزمی

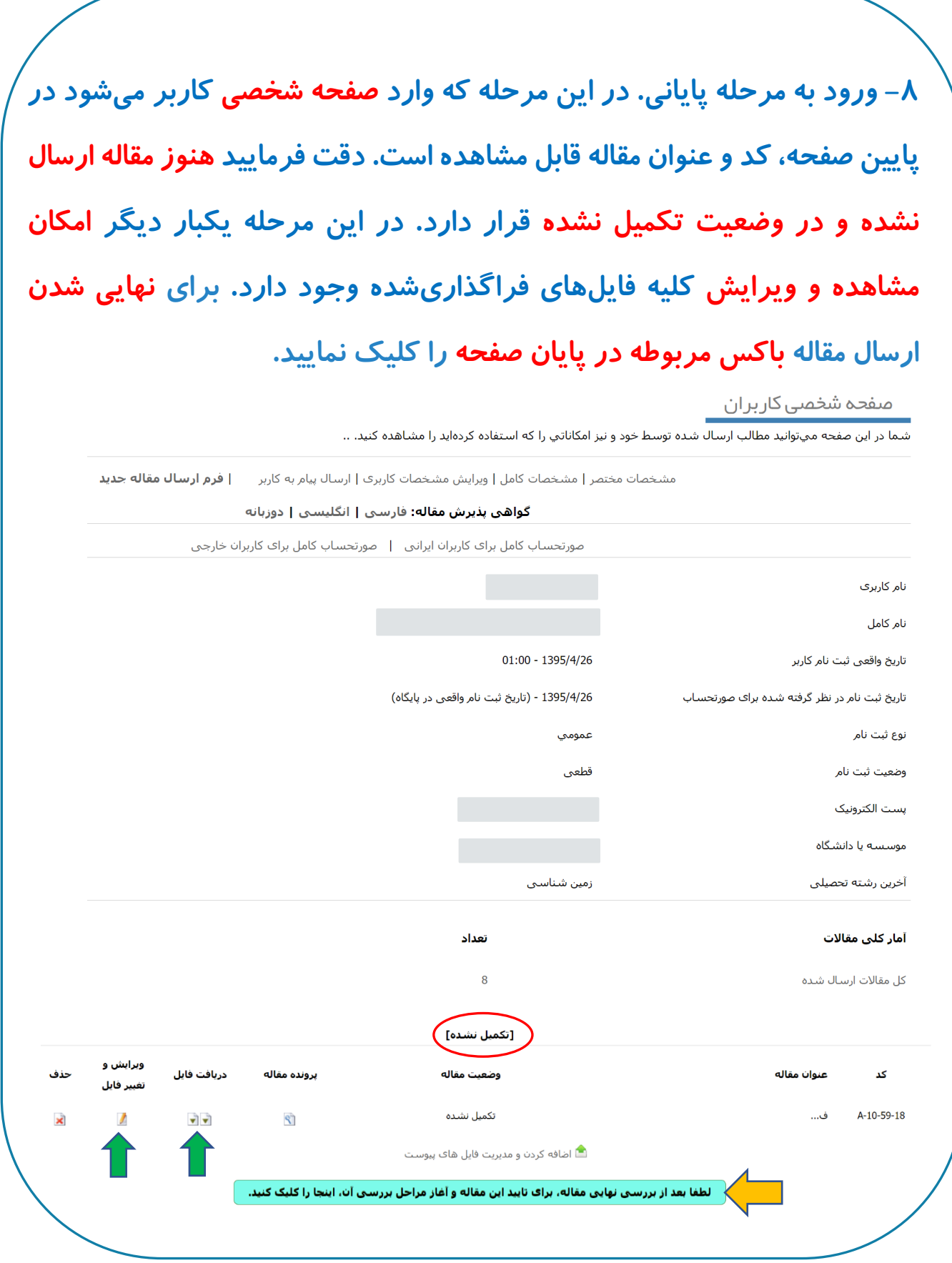